# **Simplified z/OS Installation Method**

This chapter describes a simplified installation method for EntireX under z/OS. It is an alternative to the installation method described in subsequent sections. This chapter covers the following topics:

- [Overview](#page-0-0)
- [Delivered Members](#page-0-1)
- [Installation Parameters](#page-3-0)
- [Installation Jobs](#page-8-0)
- **•** [Installation Verification](#page-10-0)
- [Administration Tasks](#page-10-1)

# <span id="page-0-0"></span>**Overview**

The simplified installation requires the following steps:

- 1. Set the installation keyword parameters in a parameter member.
- 2. Execute a REXX script that updates the delivered installation jobs with the values of that parameter member.
- 3. Auto-submit the updated jobs if requested in the parameter file, or make them ready for a manual submission.

# <span id="page-0-1"></span>**Delivered Members**

The delivered members in the original EXX970.JOBS data set are:

### **#IPARMS**

The installation parameters.

### **#RX#CMD**

The REXX update script.

### **#RX#JOB**

A job to execute #RX#CMD in batch.

### **#INSTALL**

Generated on first submission: Documents the installation jobs required as a result of the components selected.

### **Note:**

Only the #INSTALL job will be copied to the target *.JOBS* data set. The first three members remain in the original *EXX970.JOBS* data set.

# **#IPARMS - The Parameters**

This member keeps all parameters relevant for installation and is located and maintained in the delivered data set *EXX970.JOBS* only, which was copied directly from the installation medium. To avoid a complete setup, you can select an already maintained #IPARMS. See #RX#JOB *[- A REXX Batch Job](#page-2-0)*.

## **Member Layout**

The parameter member contains the following sections:

- 1. global installation parameters
- 2. job card related parameters
- 3. installable unit subproduct selection parameters
- 4. installable unit installation parameters
- 5. data set names / high-level qualifiers
- 6. VSAM file characteristics

# **Parameter Line Layout**

A parameter member line has the following layout:

```
* ----------------------------------------------------------------- *
* JOBCARD
 * ----------------------------------------------------------------- *
 keyword = value * comment
```
where keyword is a placeholder for a keyword

= is the value separator value is the keyword value \* introduces a comment. A line that begins with an asterisk in column 0 is treated as a comment line.

# **#RX#CMD - The REXX Script**

This script copies all the necessary jobs from the original *EXX970.JOBS* data set of the delivered installation medium to a selected installation *target.JOBS* data set. All placeholders in the original jobs will be replaced with the values set in the parameter member. An existing *target.JOBS* data set of a previous generation will be saved in a GDG data set first.

A #INSTALL member will be created for documentation and to distinguish between the jobs required as a result of the selected components and the optional installation jobs. All required installation jobs can be submitted directly with this member.

# <span id="page-2-0"></span>**#RX#JOB - A REXX Batch Job**

Calls the #RX#CMD REXX script from batch.

The #RX#CMD script expects six KEYWORD parameters that need to be maintained and set to suitable values in the #RX#JOB first. There are two groups of keyword parameters: mandatory and optional.

### **Mandatory Keyword Parameters**

- ORIG The name of the EXX970.JOBS data set copied from the installation medium
- INST The name of the target.JOBS data set that will contain the generated installation jobs

### **Optional Keyword Parameters**

- PARM The name of a data set containing an already maintained #IPARMS member. If a #IPARMS member is found here it will be selected for the installation jobs generation process.
- MSGS Switch IEBCOPY sysout messages on or off. Possible values are: Y - Show IEBCOPY sysout (default) N - Hide IEBCOPY sysout
- INST\_SMS Switch SMS control on or off for the target.JOBS data set named with the mandatory INST keyword parameter. Possible values: Y - Switch ON the SMS controlled allocation of the installation jobs data set N - Switch OFF the SMS controlled allocation of the installation jobs data set
- INST\_VOL Contains the SMS class name or the VOLSER name depending on the value of keyword parameter INST\_SMS INST\_SMS=Y - The SMS class name INST\_SMS=N - The DASD VOLSER name

## **Important:**

It is mandatory to edit this job *manually* before submission to define at least the mandatory keywords naming the input (*EXX970.JOBS*) and output (*target.JOBS*) data sets.

# **#INSTALL - Document the Required Installation Jobs (Depending on Selected Components)**

This member will be generated in both, the *EXX970.JOBS* and the *target.JOBS* data sets. It has two functions:

1. **Documentation of the Installation Jobs Required as a Result of the Selected Installable Units** Each required installation job is represented here with a separate line headed by its member name in the *EXX970.JOBS*.

### 2. **Submission of the Required Installation Jobs**

As this member is a job itself, it can be submitted to submit all the required installation jobs. You can also select a subset of jobs for submission by (un)commenting their execution lines.

# <span id="page-3-0"></span>**Installation Parameters**

This section lists the parameters available with the simplified installation procedure:

- **•** [Installable Unit Selection Parameters](#page-3-1)
- [Job Replacement Parameters](#page-3-2)

# <span id="page-3-1"></span>**Installable Unit Selection Parameters**

Use these parameters to determine the scope of the installation.

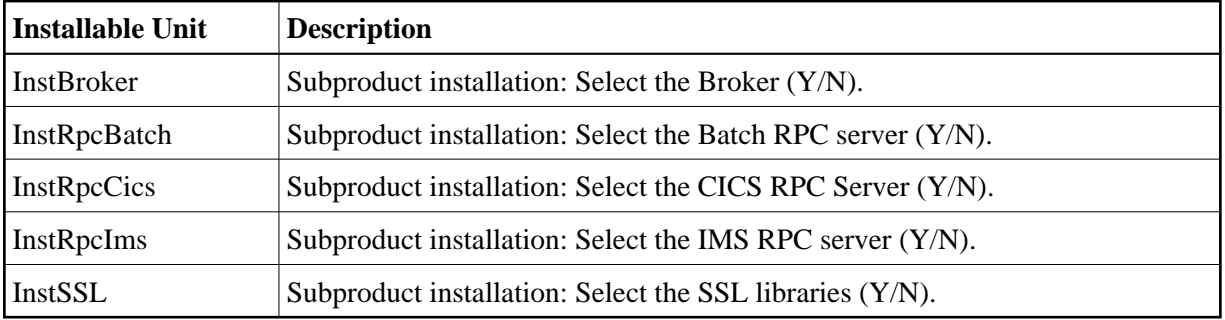

# <span id="page-3-2"></span>**Job Replacement Parameters**

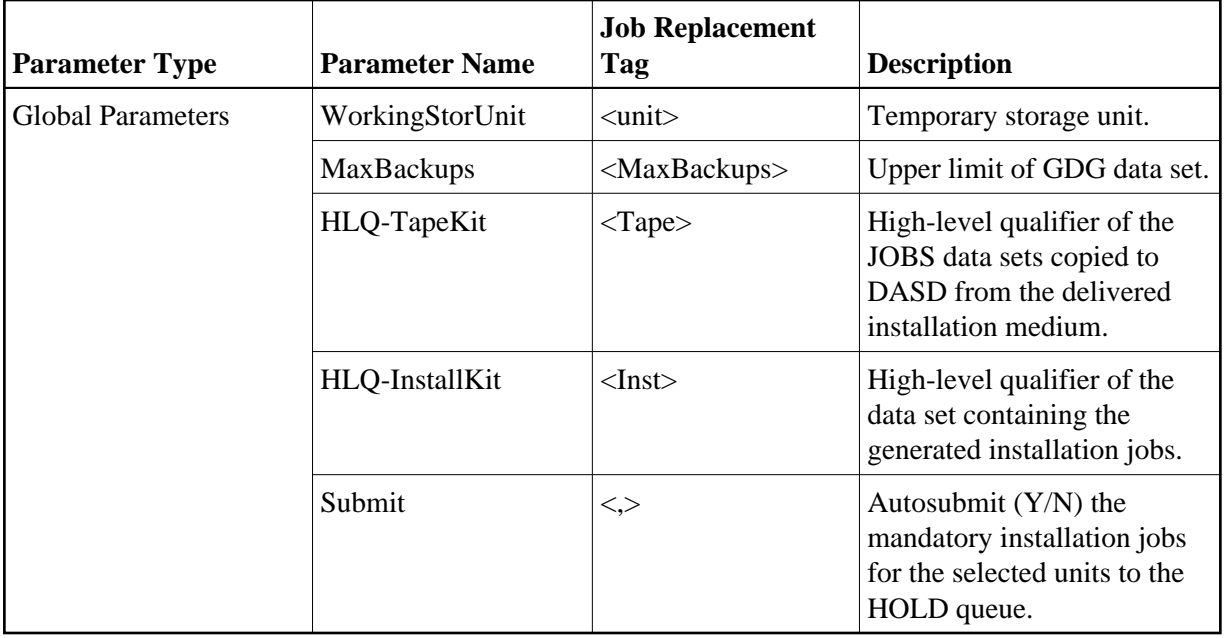

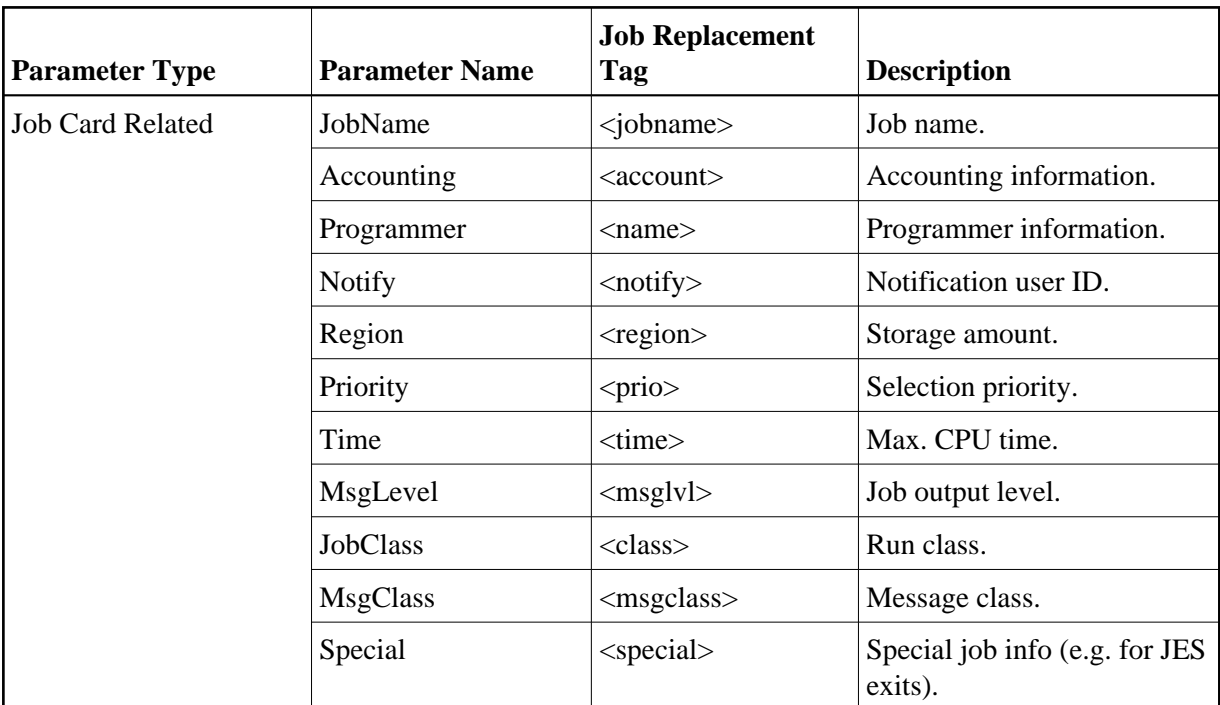

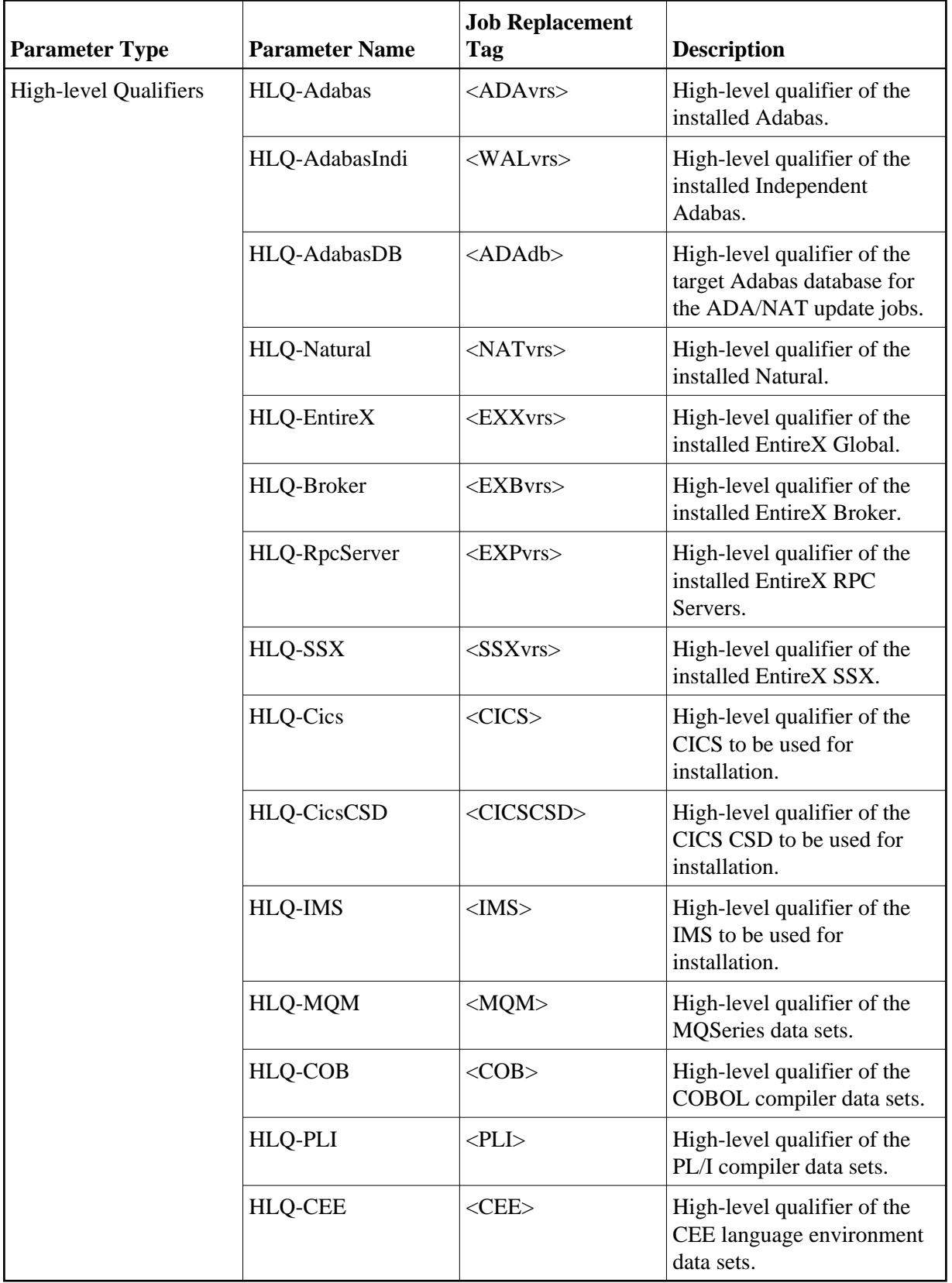

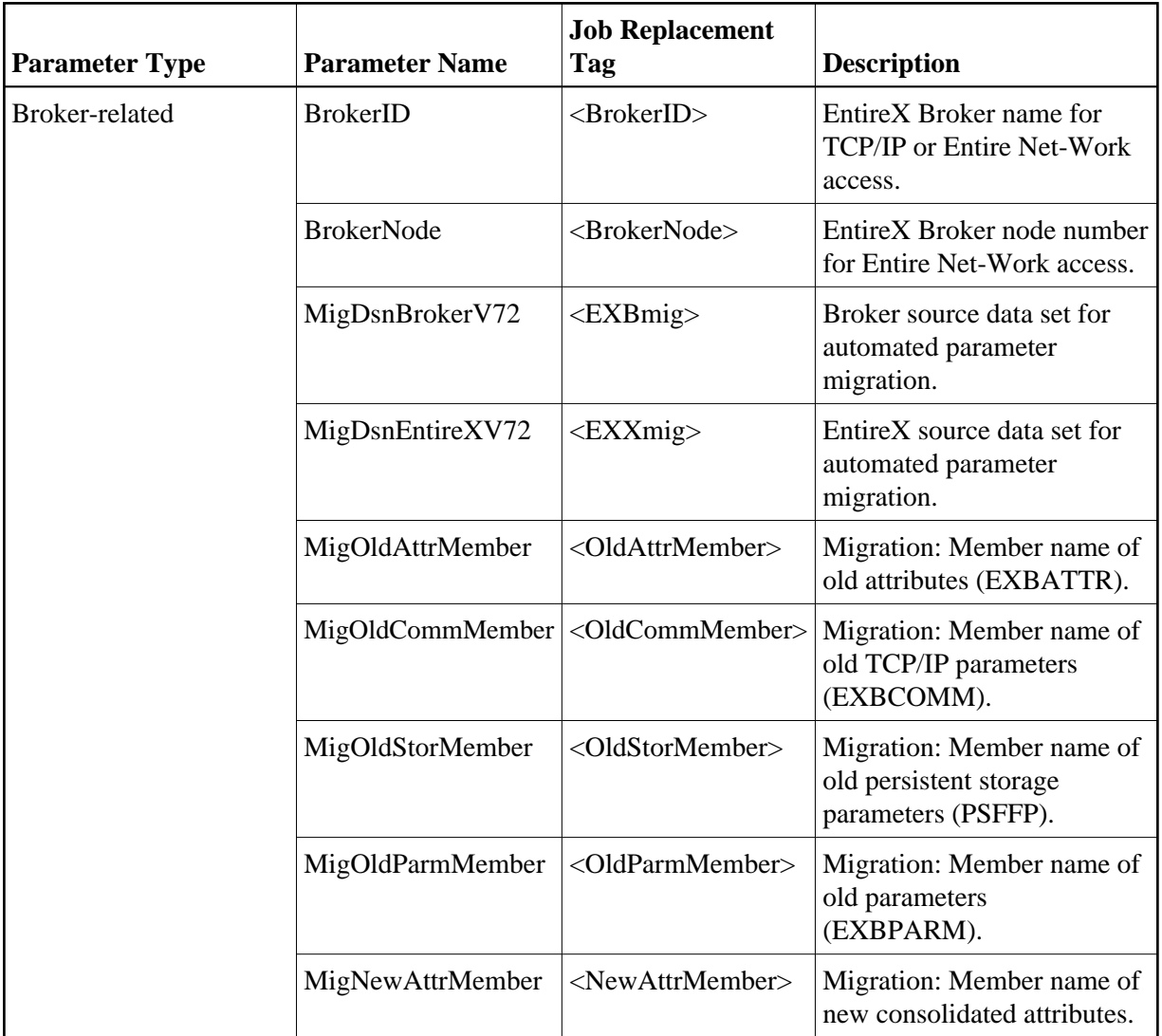

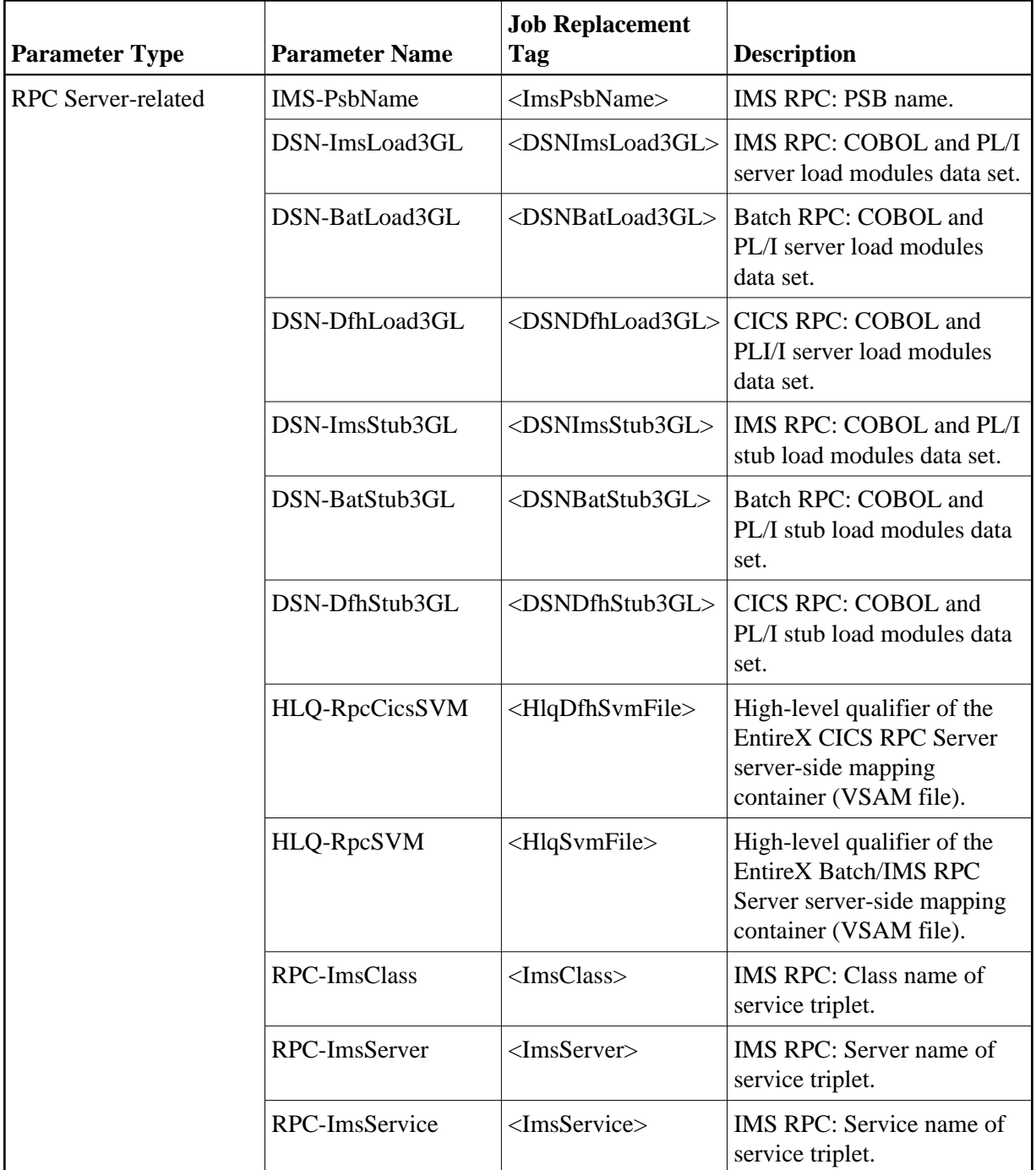

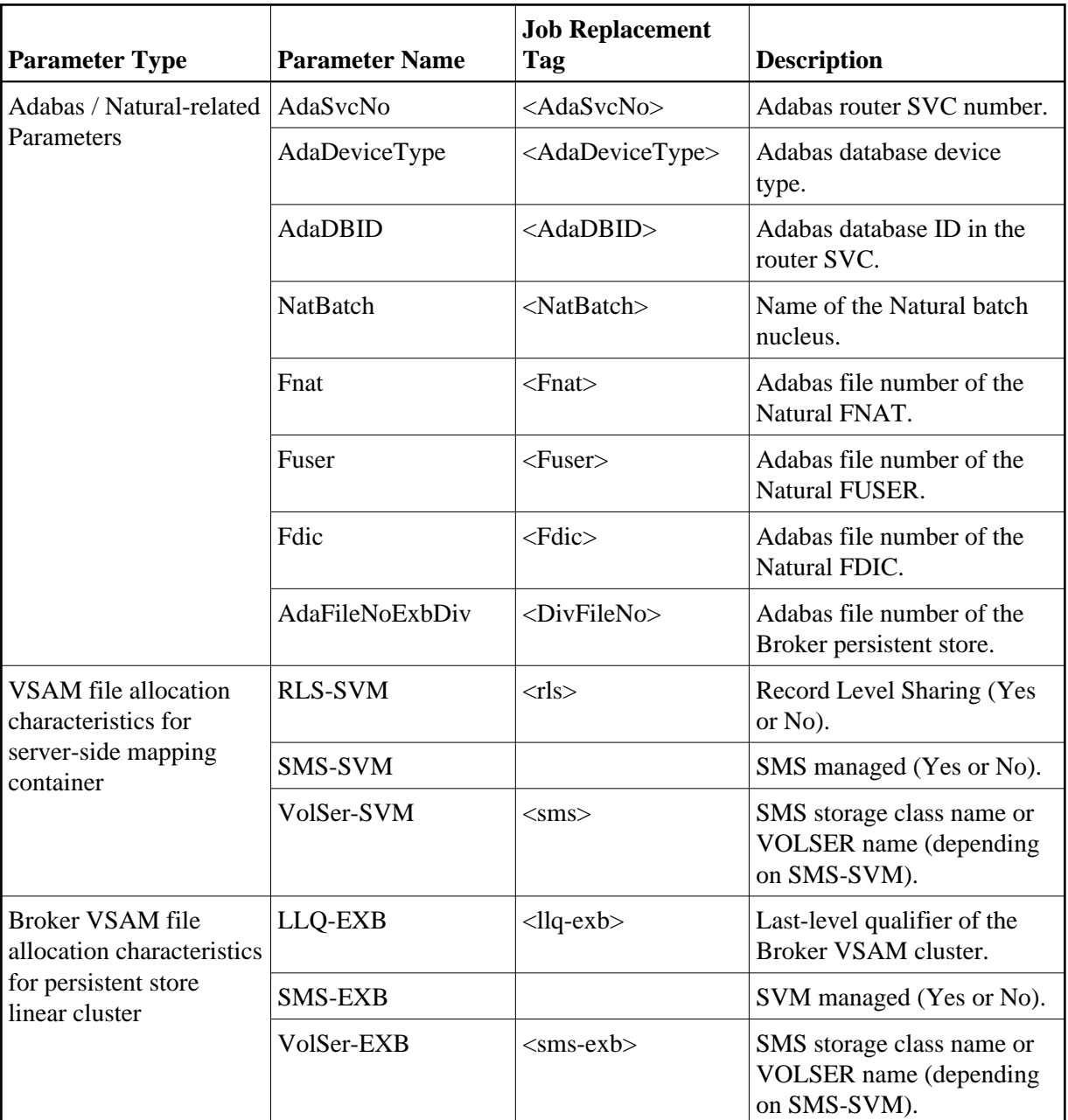

# <span id="page-8-0"></span>**Installation Jobs**

All existing jobs remain unchanged in the original *EXX970.JOBS* data set. Only the jobs necessary for the installation of the selected installable units will be copied to and updated within the designated *target.JOBS* data set by the #RX#CMD REXX script.

## **Note:**

This update process is not mandatory. All jobs can still be manually adapted as before. But to be able to successfully execute the installation script afterwards, the original *EXX970.JOBS* data set should be kept unchanged.

This section covers the following topics:

- **[Generation Data Sets](#page-9-0)**
- [Preparation and Execution](#page-9-1)
- [Generation Process](#page-9-2)
- [Submission](#page-9-3)

# <span id="page-9-0"></span>**Generation Data Sets**

After a successful generation, the following data sets are in the system:

*EXX970.JOBS*

The delivered product data set. The members of this data set will remain unchanged with the exception of the #IPARMS parameters and possibly the #RX#JOB.

*target.JOBS* The target data set which will contain the selected and updated jobs from the *EXX970.JOBS* data set.

### *target.JOBS.BAK*

A VSAM GDG base catalog entry for the GDG data sets.

### *target.JOBS.GnnnnVnn*

With any subsequent generation, all jobs of the previous generation in the *target.JOBS* data set are kept here until the maximum value set in the MAXBACKUPS parameter (to be found in #IPARMS) is reached.

# <span id="page-9-1"></span>**Preparation and Execution**

- **To prepare and install the installation jobs**
	- 1. Update the *EXX970.JOBS* (#IPARMS) parameter member.
	- 2. Submit the job EXX970.JOBS(#RX#JOB) to execute the REXX script #RX#CMD.

# <span id="page-9-2"></span>**Generation Process**

Every keyword parameter has a well defined default value. This default will be replaced only if requested by the parameter member, that is, if a KEYWORD=VALUE entry is successfully identified. When a keyword is deleted from the parameter member (or commented out), this default will always be in place.

## <span id="page-9-3"></span>**Submission**

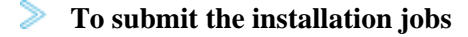

- $\bullet$  In the #IPARMS member select the switch SUBMIT.
	- If set to "Y":

Any job is submitted with a TYPRUN=HOLD job card parameter.

### **Note:**

This allows a final check to ensure a correct generation. Any job can then be released manually one after the other in the numbered order or can be cancelled if an error was encountered.

If you cannot issue the JES release command for security reasons, you can submit using the generated #INSTALL job in the target.JOBS instead.

O If set to "N":

The TYPRUN=HOLD job card parameter is set to comment and no job is submitted at all.

### **Note:**

The #INSTALL member will be generated regardless of the SUBMIT parameter value.

# <span id="page-10-0"></span>**Installation Verification**

Installation verification is the same for both installation methods. See *Verifying the z/OS Installation*.

# <span id="page-10-1"></span>**Administration Tasks**

After installation has been completed, various administration tasks may be necessary.

- [Modify Broker Attribute File](#page-10-2)
- [Set up Broker Stubs](#page-10-3)
- [Define the Persistent Store](#page-10-4)
- [Setting up the EntireX RPC Servers](#page-11-0)

# <span id="page-10-2"></span>**Modify Broker Attribute File**

Customize the attribute settings to suit your needs. See *Broker Attributes*.

# <span id="page-10-3"></span>**Set up Broker Stubs**

See *Administering Broker Stubs*.

# <span id="page-10-4"></span>**Define the Persistent Store**

A persistent store can be optionally used for storing unit of work messages and message status information to disk. For z/OS, you can use an Adabas persistent store (recommended) or a DIV persistent store that uses a VSAM linear data set.

### **Adabas Persistent Store**

See *Implementing an Adabas Database as Persistent Store* and *Adabas-specific Attributes* in the Broker attribute file documentation for more information.

## **DIV Persistent Store**

See *Implementing a DIV Persistent Store* under *Managing the Broker Persistent Store* and *DIV-specific Attributes* under *Broker Attributes* for more information.

# <span id="page-11-0"></span>**Setting up the EntireX RPC Servers**

See *CICS RPC Server*, *Batch RPC Server* or *IMS RPC Server* for more information.